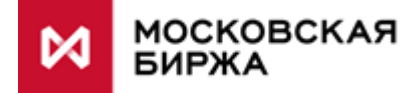

# Сервисы Web API по INAV и индексам

### **ОГЛАВЛЕНИЕ**

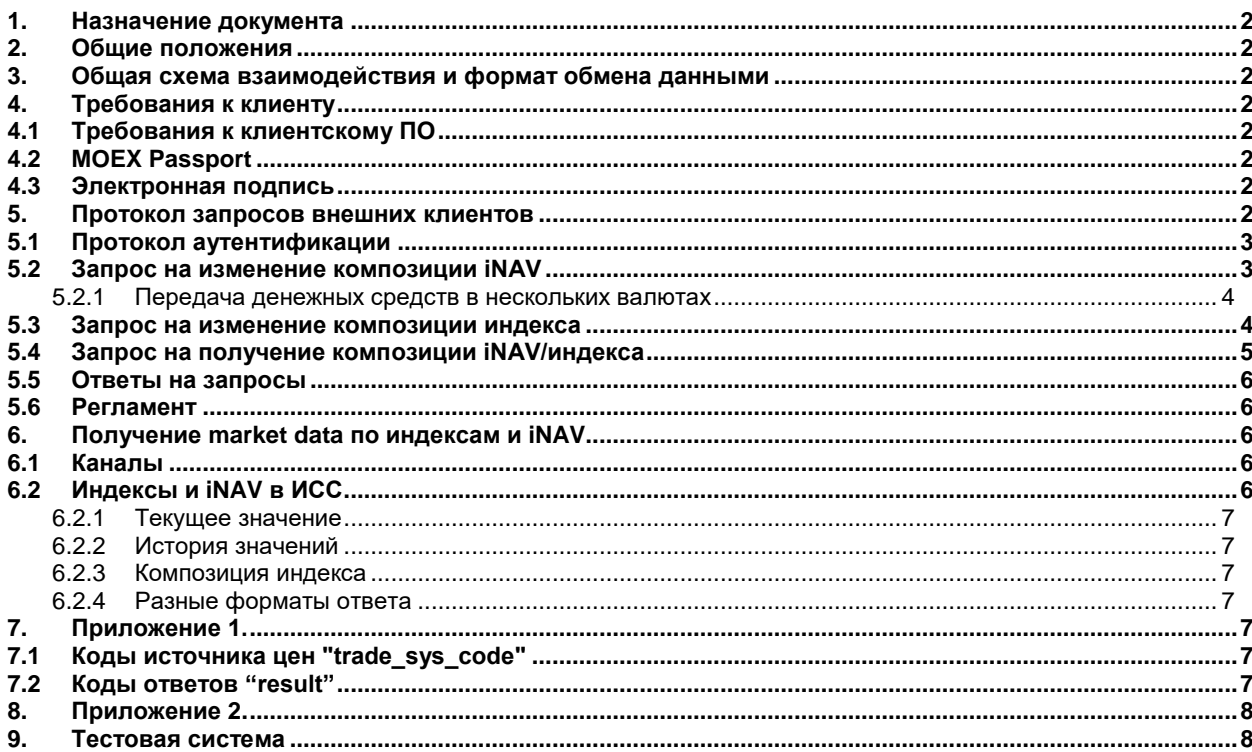

### ИСТОРИЯ ИЗМЕНЕНИЙ

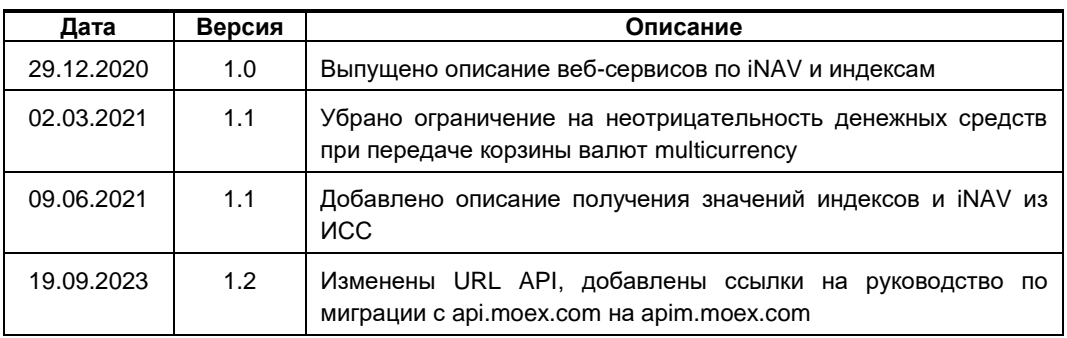

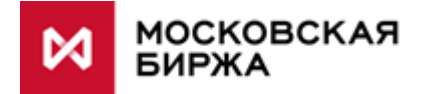

#### <span id="page-1-0"></span>**1. Назначение документа**

Документ предназначен для разработчиков интеграции клиентских систем при взаимодействии со шлюзом Web API по iNAV и индексам.

#### <span id="page-1-1"></span>**2. Общие положения**

Настоящее описание содержит информацию о протоколах, структуре и форматах обмена данными при взаимодействии ПАО Московская Биржа с внешними контрагентами при организации получения и накопления входных данных от внешних контрагентов о структуре активов инвестиционного фонда, необходимых для расчета индикатора iNAV, а также по заказным индексам.

Информационное взаимодействие осуществляется в автоматическом режиме с использованием программноаппаратных средств и технических каналов передачи данных. Инициаторами передачи данных на Московскую Биржу выступают внешние контрагенты. Вариант реализации – вызов web-сервиса на стороне Московской Биржи.

#### <span id="page-1-2"></span>**3. Общая схема взаимодействия и формат обмена данными**

Взаимодействие с подсистемой расчета iNAV/индексов Московской Биржи осуществляется по протоколу TCP/IP на транспортном уровне и по протоколу HTTPS на уровне приложения. Инициатором соединения является внешний ресурс. Для подключения к подсистеме расчета iNAV Московской Биржи внешний ресурс должен использовать URL или IP адрес и порт TCP/IP.

Доступ клиентов будет проходить через двухфакторную аутентификацию. Первый фактор – логин/пароль MOEX Passport, второй – сертификат электронной подписи, выданный Удостоверяющим Центром Московской Биржи.

Бизнес-данные передаются в формате JSON (JavaScript Object Notation).

#### <span id="page-1-4"></span><span id="page-1-3"></span>**4. Требования к клиенту**

#### **4.1 Требования к клиентскому ПО**

Для работы со шлюзом Web API клиентскому ПО необходимо уметь:

- 1. Работать с сервисами по протоколу HTTP/HTTPS
- 2. Создавать электронную подпись (ЭП) ключом, выданным Удостоверяющим Центром (УЦ) Московской Биржи (МБ), с помощью СКЗИ Валидата
- 3. Формировать JSON

#### <span id="page-1-5"></span>**4.2 MOEX Passport**

Клиенту необходимо иметь логин/пароль MOEX Passport, ассоциированный с его организацией. Обычно это логин в один из личных кабинетов Московской Биржи: кабинет участника торгов, эмитента, клиента информационных сервисов и т.д.

<span id="page-1-6"></span>Прямой адрес MOEX Passport:<https://passport.moex.com/>

#### **4.3 Электронная подпись**

Клиент должен иметь договор с Московской Биржей на участие в системе электронного документооборота. Организационные вопросы освещены на сайте Биржи: <https://www.moex.com/s1273>

У клиента должны быть сертификаты/ключи ЭП, выданные УЦ МБ. Сертификаты могут располагаться на USB-токене или в реестре, в зависимости от предпочтений клиента.

Клиент должен установить ПО для работы с сертификатами, согласно инструкции из пакета участника системы электронного документооборота. ПО «Справочник сертификатов» должно запускаться без ошибок на машине, на которой будет работать ПО клиента для работы со шлюзом Web API.

Т.к. протокол аутентификации потребует создать электронную подпись определенного программного объекта, то клиенту необходимо реализовать работу с ЭП программным способом в своем ПО. Биржа предоставляет несколько SDK на выбор клиента: <https://www.moex.com/s1292>

#### <span id="page-1-7"></span>**5. Протокол запросов внешних клиентов**

Взаимодействие клиентской системы со шлюзом iNAV осуществляется по протоколу HTTPS

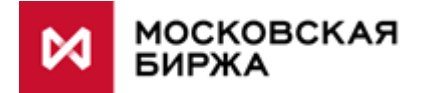

### <span id="page-2-0"></span>5.1 Протокол аутентификации

В начале работы со шлюзом клиенту необходимо получить токен аутентификации. Получение токена унифицировано для всех веб-сервисов Московской Биржи и описано в документах общее руководство по подключению и новые правила получения токена с 2023 года. Отличие, кроме уникальных данных клиента, только в значении параметра scope:

scope inav

Вызов методов API осуществляется с добавлением в каждый запрос HTTP заголовка Authorization со значением Bearer <access\_token>.

В случае, если срок действия токена доступа закончился, в ответ на вызов API придет HTTP код ответа 403. В этом случае необходимо повторно запросить токен доступа.

#### <span id="page-2-1"></span>5.2 Запрос на изменение композиции iNAV

Метод запроса - PUT.

Pecypc: https://apim.moex.com/inav/composition

Пример тела запроса:

 $\{$ "composition": { "code": "BPIFA", "number\_of\_units": 1000.5, "nvc": 9999999999.99, "basket": [  $\{$ "secid": "GAZP" "qi": 100000.64, "trade\_sys\_code": "MISX"  $\}$ , ₹ "isin": "RU0009029540", "qi": 3335555, "trade\_sys\_code": "MISX"  $\}$  $\overline{1}$  $\rightarrow$  $\mathcal{E}$ 

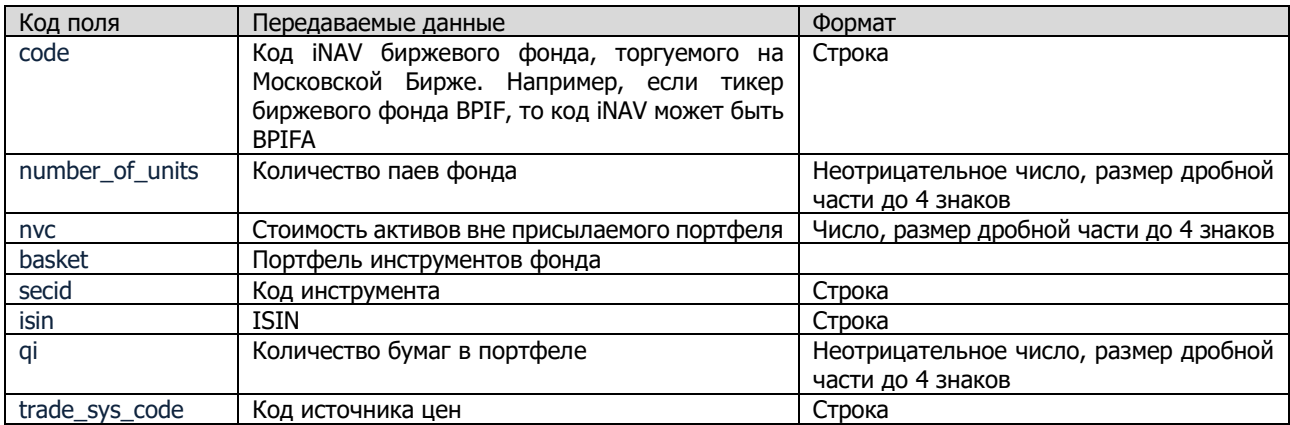

Все ключи полей должны передаваться в lower-case.

Инструмент может быть передан или в виде тикера secid, или по ISIN, Если в записи по инструменту присутствует оба поля, ISIN имеет приоритет.

Возможные коды источников цен указаны в Приложении 1.

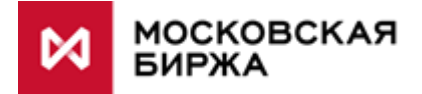

#### **5.2.1 Передача денежных средств в нескольких валютах**

<span id="page-3-0"></span>Если в фонде размещены денежные средства в нескольких валютах, то шлюз может принять корзину валют и пересчитать в валюту фонда по текущей индикативной ставке Московской Биржи. Поле nvc следует заменить на multicurrency, как в примере ниже:

```
{
        "composition": {
                "code": "BPIFA",
                "number_of_units": 1,
                 "multicurrency": [
                {
                         "currency": "USD",
                         "amount": 2000.5
                },
                {
                         "currency": "EUR",
                         "amount": 3000.5
                }],
                "basket": [
                {
                         "secid": "SBER",
                         "qi": 1000,
                         "trade_sys_code": "MISX"
                }]
        }
}
```
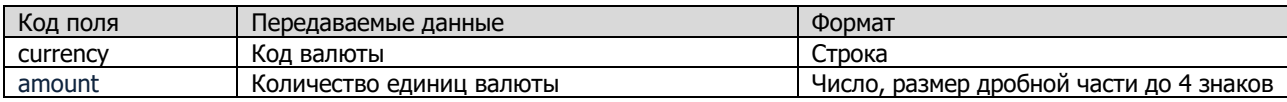

Список поддерживаемых валют следует уточнить у Департамента индексов.

<span id="page-3-1"></span>Передача полей nvc и multicurrency в одном запросе не допускается.

#### **5.3 Запрос на изменение композиции индекса**

Метод запроса – PUT.

```
Ресурс: https://apim.moex.com/index/composition
```
Пример тела запроса:

```
{
     "composition": {
        "code": "INDEX1",
        "divisor": 474145359.9999,
         "activation_date": "2020-03-27",
        "basket": [
                 {
                          "currency": "RUB",
                          "isin": "RU0007661625",
                          "qi": 23673512900.1234,
                          "trade_sys_code": "MISX"
                 },
                 {
                          "secid": "SBER",
                          "currency": "RUB",
                          "qi": 21586948000,
                          "trade_sys_code": "MISX"
                 }
        ]
     }
```
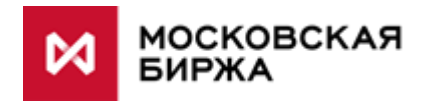

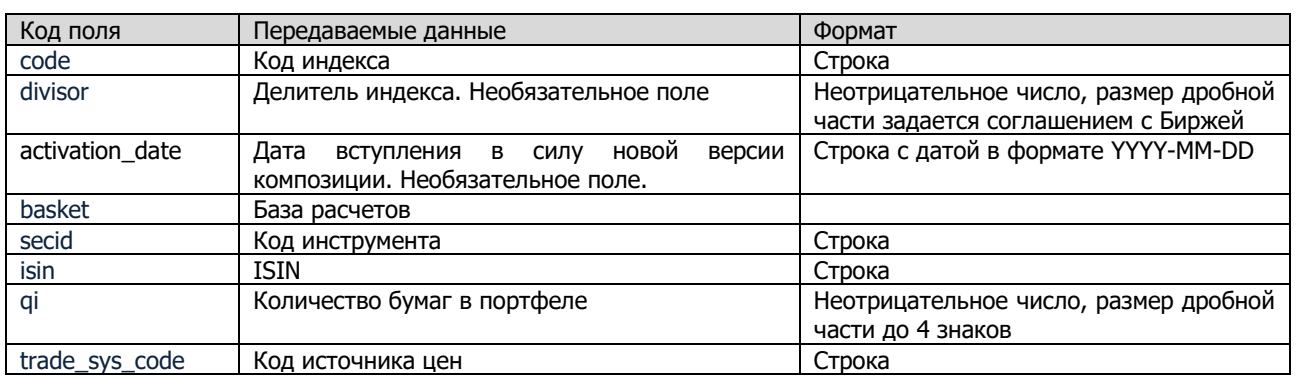

Если дата активации указана, она должна быть в текущем или будущем дне. Если дата активации не указана, принимается следующий торговый день по календарю Московской Биржи. Запросы на активацию со следующего торгового дня принимаются до 19:00 текущего торгового дня.

Если делитель индекса не указан, система самостоятельно рассчитает делитель на дату активации, исходя из цен закрытия по инструментам в базе расчетов.

Поле делитель должно оставаться пустым при стандартной отправке композиции с датой активации в будущем, т.к. заранее рассчитать делитель по будущим ценам нельзя.

#### <span id="page-4-0"></span>5.4 Запрос на получение композиции iNAV/индекса

Метод позволяет выгружать композицию iNAV и индексов.

Метод запроса - GET.

```
Pecypc: https://apim.moex.com/index/composition/<index_code>
```

```
Пример тела ответа:
\{"composition": {
                  "code": "INDEX1",
                  "version": "14",
                  "divisor": 588185545.4728,
                  "close_value": 20812.31,
                  "current_value": 21183.74,
                  "actual_activation_date": "2020-12-14T16:55:57.812Z",
                  "basket": [
                           \{"secid": "SBER",
                                     "currency": "RUB"
                                     "isin": "RU0009029540",
                                     "gi": 21586948000.0,
                                     "trade_sys_code": "MISX"
                            \},
                            \{"secid": "GAZP",
                                     "currency": "RUB",
                                     "isin": "RU0007661625",
                                     "ai": 23673512900.0,
                                     "trade sys code": "MISX"
                            \mathcal{E}\overline{1}\rightarrowŊ
```
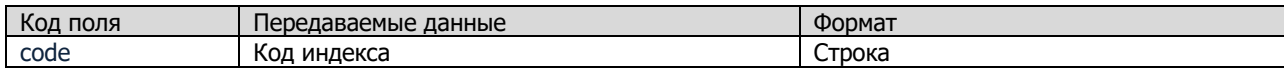

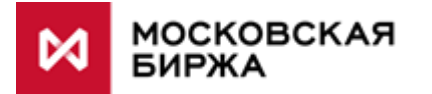

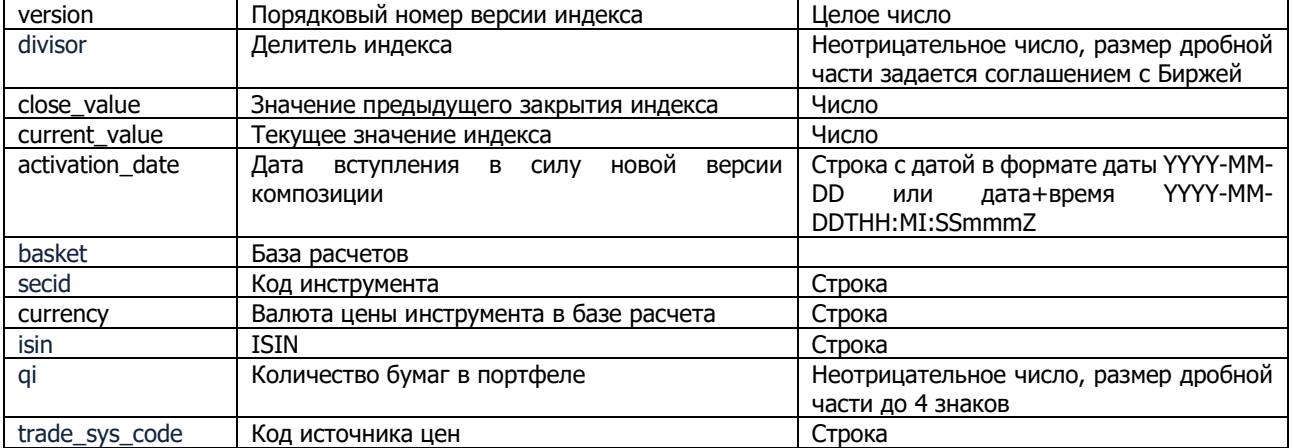

#### <span id="page-5-0"></span>5.5 Ответы на запросы

**НТТР коды ответов:** 

- 200 запрос обработан системой расчета
- 400 JSON не соответствует схеме запроса (JSON-схемы валидации указаны в Приложении 2)
- 403 токен аутентификации не валиден
- 404 ресурс не найден (указан неверный адрес сервиса)
- 500 внутренняя ошибка сервера

Пример возвращаемого значения при HTTP-ответе 200, в формате JSON:

{"result":1511162177,"message":"\u0418\u043d\u0434\u0435\u043a\u0441 \u0443\u0441\u043f\u0435\u0448\u043d\u043e \u0441\u043e\u0445\u0440\u0430\u043d\u0435\u043d"}

Возможные значения result перечислены в Приложении 1. В случае получения отрицательного значения result необходимо обратиться в техническую поддержку Биржи.

#### <span id="page-5-1"></span>5.6 Регламент

Время работы шлюза Web API по индексам: с 9:15 по 18:40 ежедневно.<sup>1</sup>

Вызовы на изменение iNAV/индекса следует выполнять при изменении портфеля фонда или композиции индекса, но не чаще 2-3 раз в день (рекомендован 1 раз в день). Вызовы на получение композиции тоже должны выполняться не чаще чем 3 раза в день по каждому iNAV/индексу.

# <span id="page-5-2"></span>6. Получение market data по индексам и iNAV

#### <span id="page-5-3"></span>6.1 Каналы

Московская Биржа распространяет market data по нескольким каналам:

- **FAST**  $\bullet$
- Spectra CGate
- Информационно-статистический сервер (ИСС)
- Сторонние вендоры, например Bloomberg, Reuters, ARQA и т.д.

<span id="page-5-4"></span>Клиент может выбрать наиболее подходящий канал.

### 6.2 Индексы и iNAV в ИСС

ИСС - веб-сервис для распространения market data, в том числе по iNAV и индексам. REST API ИСС описан в руководстве разработчика https://www.moex.com/a2193 . Ниже типичные кейсы получения данных из ИСС

<sup>1</sup> Планируется продление времени работы сервиса до конца вечерней сессии.

Сервисы Web API по INAV и индексам

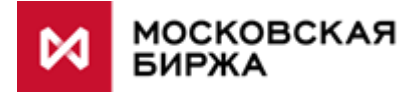

#### **6.2.1 Текущее значение**

<span id="page-6-0"></span>Список всех доступных индексов и iNAV с текущими значениями:

<https://iss.moex.com/iss/engines/stock/markets/index/securities>

Текущее значение по конкретному iNAV с кодом AKCHA:

<https://iss.moex.com/iss/engines/stock/markets/index/securities/AKCHA>

Назначение полей:

<span id="page-6-1"></span><https://iss.moex.com/iss/engines/stock/markets/index/securities/columns>

### **6.2.2 История значений**

История значений по AKCHA за период с 1 по 10 июня 2021г:

<span id="page-6-2"></span><https://iss.moex.com/iss/history/engines/stock/markets/index/securities/AKCHA?from=2021-06-01&till=2021-06-10>

#### **6.2.3 Композиция индекса**

При наличии подписки <https://www.moex.com/ru/orders?indices>, можно получить текущий состав композиции индексов в машиночитаемом формате. Например, композиция IMOEX:

<https://iss.moex.com/iss/statistics/engines/stock/markets/index/analytics/IMOEX>

<span id="page-6-3"></span>Состав портфелей iNAV и композиции заказных индексов, рассчитываемых по договорам с клиентами, через ИСС не раскрываются.

### **6.2.4 Разные форматы ответа**

Формат ответа на запрос к ИСС может быть разным:

CSV [https://iss.moex.com/iss/history/engines/stock/markets/index/securities/AKCHA.csv?from=2021-06-](https://iss.moex.com/iss/history/engines/stock/markets/index/securities/AKCHA.csv?from=2021-06-01&till=2021-06-10) [01&till=2021-06-10](https://iss.moex.com/iss/history/engines/stock/markets/index/securities/AKCHA.csv?from=2021-06-01&till=2021-06-10) JSON [https://iss.moex.com/iss/history/engines/stock/markets/index/securities/AKCHA.json?from=2021-06-](https://iss.moex.com/iss/history/engines/stock/markets/index/securities/AKCHA.json?from=2021-06-01&till=2021-06-10) [01&till=2021-06-10](https://iss.moex.com/iss/history/engines/stock/markets/index/securities/AKCHA.json?from=2021-06-01&till=2021-06-10)

Подробнее о форматировании ответа и других возможностях ИСС в руководстве разработчика <https://www.moex.com/a2193>

# <span id="page-6-4"></span>**7. Приложение 1**

#### <span id="page-6-5"></span>**7.1 Коды источника цен "trade\_sys\_code"**

- МІС коды торговых площадок по стандарту ISO10383:
	- o MISX Московская Биржа
		- o XNMS NASDAQ
	- o XETR Deutsche Borse
- Thomson Reuters Pricing Service: TRPS

### <span id="page-6-6"></span>**7.2 Коды ответов "result"**

- Положительное число Unix timestamp приемки. Ошибок нет.
- 0 композиция поменяна, но расчет стоимости фонда не запущен
- Отрицательное число код ошибки:
	- -1 Не найден индекс YYYY
	- -2 Неверный формат JSON; <уточнение ошибки>
	- -3 Неверный идентификатор клиента
	- -4 Не найден инструмент XXXX
	- -5 Отсутствует индексная цена XXXX
	- -6 Инструмент не соответствует типу индекса
	- -7 Корзина валют не заполнена

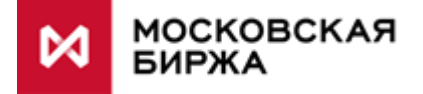

- -8 Неизвестный ISO код валюты XXX
- -9 Не найден ISIN XXXX
- -10 Не найден курс валюты XXX
- -11 Делитель должен быть больше нуля
- -12 Индекс не принадлежит клиенту XXXXX
- -13 Некорректный формат даты
- -14 Дата активации должна быть не раньше даты текущего торгового дня
- -15 Дата активации не соответствует дате торгового дня в календаре
- -16 Прием композиций невозможен: перерыв между сессиями
- -17 Не найдена цена инструмента ISIN= XXXX
- -18 Запросы на плановую активацию в день Т+1 обрабатываются до 19
- -99 Неизвестная ошибка: <уточнение ошибки>

# <span id="page-7-0"></span>**8. Приложение 2**

<span id="page-7-1"></span>JSON-схемы валидации запросов размещены по адресу: [https://ftp.moex.com/pub/ClientsAPI/WebAPI/iNav\\_Indices/](https://ftp.moex.com/pub/ClientsAPI/WebAPI/iNav_Indices/)

## **9. Тестовая система**

Тестовый MOEX Passport [https://passport-test.moex.com](https://passport-test.moex.com/) [connect/token](https://sso2.beta.moex.com/auth/realms/SSO/protocol/openid-connect/token) Тестовый шлюз INAV <https://play-apim.beta.moex.com/>

Тестовый шлюз получения токена [https://sso2.beta.moex.com/auth/realms/SSO/protocol/openid-](https://sso2.beta.moex.com/auth/realms/SSO/protocol/openid-connect/token)

Тестовые ключи Валидата можно получить по запросу по почте [help@moex.com](mailto:help@moex.com)